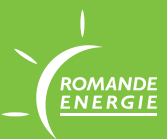

## **COMPTEUR ISKRA** MODE D'EMPLOI

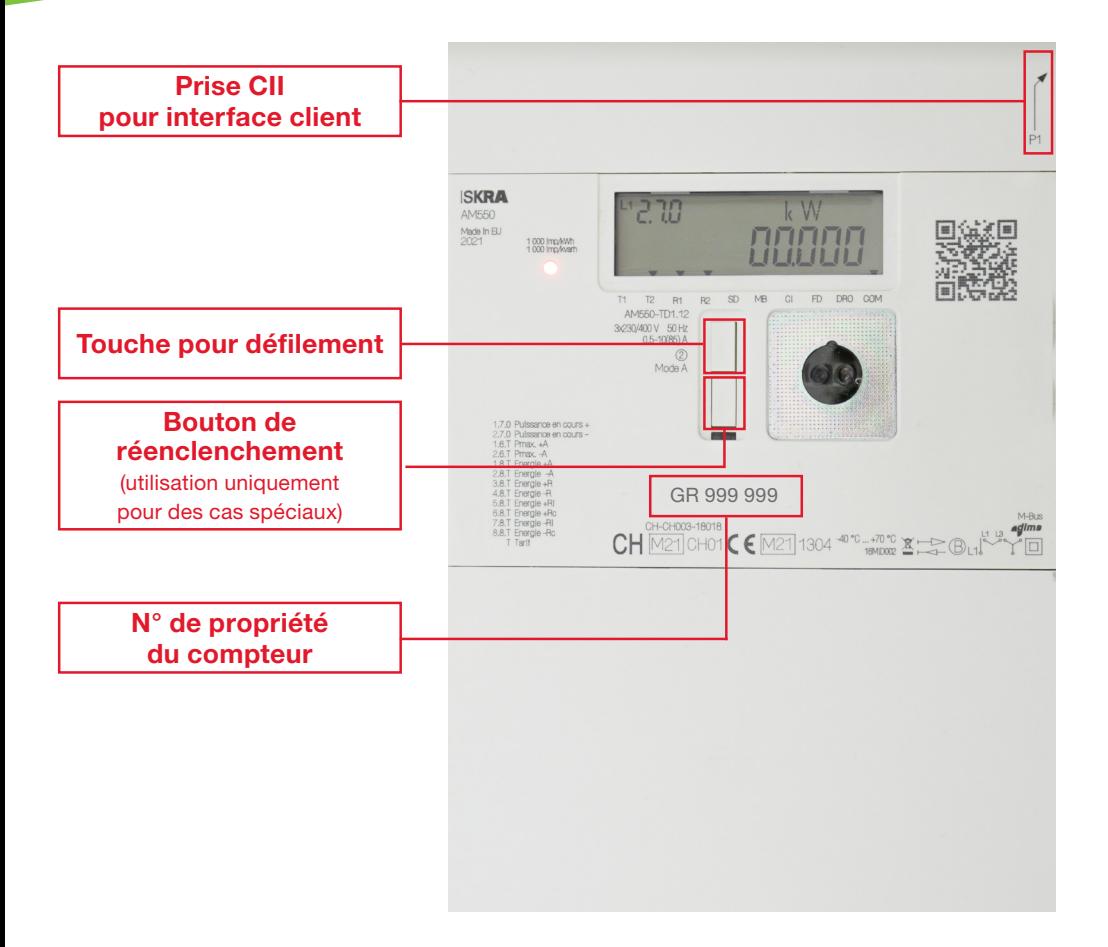

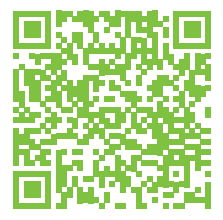

Scannez ce QR Code pour revenir sur notre page www.romande-energie.ch/smartmeters

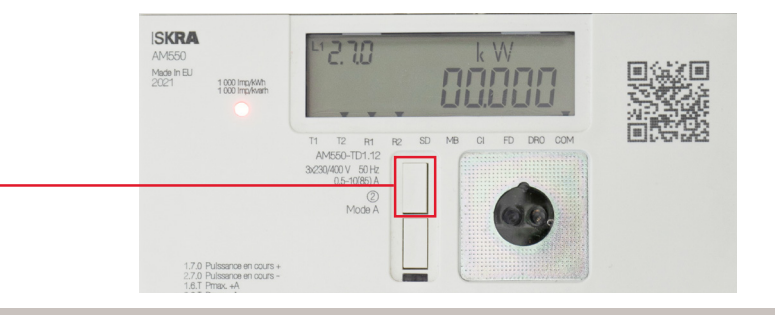

- Appuyez 1x: L'écran rétroéclairé
- Appuyez 2x: L'écran affiche tous les segments
- Appuyez 3x: L'écran affiche «std DAta», presser jusqu'à afficher «enter», relâcher
- Appuyez 4x: F.F.O registre des événements
- Appuyez 5x: C.1.4 PARAM\_ID
- Appuyez 6x: 0.9.2 Date
- Appuyez 7x: 0.9.1 Heure
- Appuyez 8x: C.1.0 N° de série (Device ID 1)
- **Appuyez 9x:** N° GR (Device ID 2)
- Appuyez 10x: 1.7.0 Puissance en cours consommée
- Appuyez 11x: 2.7.0 Puissance en cours production
- Appuyez 12x: 1.8.1 Consommation heures pleines
- Appuyez 13x: 1.8.2 Consommation heures creuses
- Appuyez 14x: 2.8.1 Production heures pleines
- Appuyez 15x: 2.8.2 Production heures creuses
- Appuyez 16x: 1.8.0 Consommation globale
- Appuyez 17x: 2.8.0 Production globale
- Appuyez 18x: 3.8.0 Réactif consommation globale
- Appuyez 19x: 4.8.0 Réactif production globale
- Appuyez 20x: 5.8.0 Réactif consommation cadran 1
- Appuyez 21x: 6.8.0 Réactif consommation cadran 2
- Appuyez 22x: 7.8.0 Réactif production cadran 3
- **Appuyez 23x:** 8.8.0 Réactif production cadran 4
- Appuyez 24x: 1.6.0 Puissance max consommation
- Appuyez 25x: 1.6.0 Puissance max consommation date
- Appuyez 26x: 1.6.0 Puissance max consommation heure
- **Appuyez 27x:** 2.6.0 Puissance max production
- Appuyez 28x: 2.6.0 Puissance max production date
- Appuyez 29x: 2.6.0 Puissance max production heure
- Appuyez 30x: 0.2.0 Identifiant Firmware actif
- Appuyez 31x: 0.2.0 Signature Firmware actif
- Appuyez 32x: END